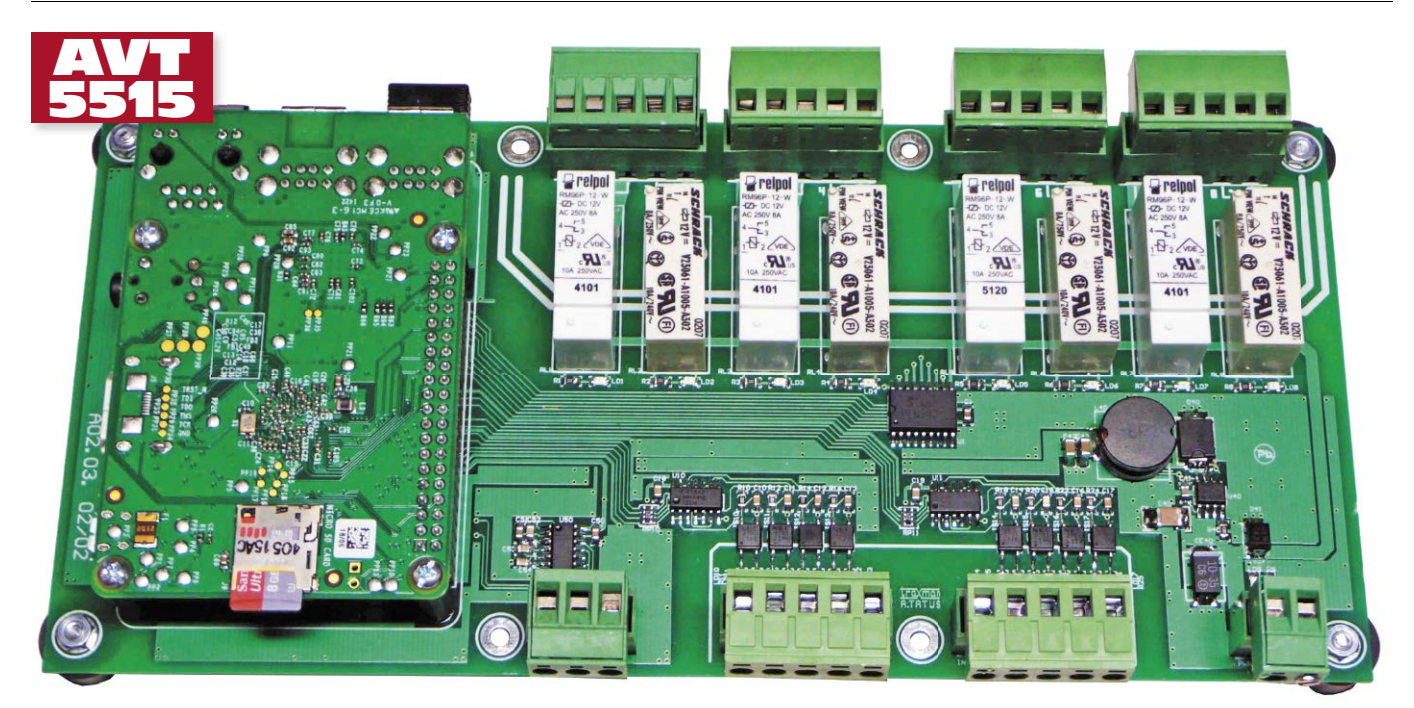

# HABoard – moduł automatyki domowej dla RPi+

*Moduł "automatyki domowej" dla Raspberry Pi+. Opisywany projekt ułatwia zastoswanie Raspberry Pi+ w systemach automatyki domowej. Zawiera zasilacz oraz drivery wejść/wyjść, które konwertują poziom napięcia wejściowego na bezpieczny dla naszego mikrokomputera oraz umożliwiają mu sterowanie dołączonymi urządzeniami.*

*Rekomendacje: płytka przyda się wszystkim, którzy planują zastosowanie Raspberry Pi do sterowania dołączonymi urządzeniami.*

Schemat ideowy płytki podzielono na schematy poszczególnych bloków funkcjonalnych, które zostaną omówione oddzielnie.

Ze względu na zasilanie modułu napięciem +12 V DC z typowego zasilacza (w tym buforowego w razie aplikacji wymagającej podtrzymania zasilania) konieczne jest zapewnienie +5 V dla zasilania Raspberry Pi. W tym celu zastosowano przetwornicę obniżająca napięcie opartą o układ scalony ADP2302-50 (U40), której schemat ideowy zamieszczono na **rysunku 1**. Wejście przetwornicy jest zabezpieczone przed przepięciami diodą D41. Dioda świecąca LD9 sygnalizuje doprowadzenie zasilania. Ze względu na wysoką częstotliwość kluczowania, istotny jest dobór elementów przetwornicy. Filtr wejściowy wykonano z użyciem kondensatorów o obniżonym ESR: CE40 (tantalowy) i C40 w obudowie 1812 z dielektrykiem X5R. Podobne wymagania dotyczą filtru wyjściowego (kondensatory C42, C43), gdzie w miejsce typowego kondensatora elektrolitycznego, zastosowano nowoczesne kondensatory ceramiczne 22 µF/16 V z dielektrykiem X5R. Przetwornica jest w stanie zapewnić prąd 1,5…2 A wystarczający do zasilania Raspberry i typowych kart Wi-Fi.

Do monitorowania sygnałów cyfrowych zastosowano typowy układ separacji opartej o transoptor, filtr RC i bramkę Schmidta (ry**sunek 2**). Układ sprzętowo eliminuje krótkie zakłócenia impulsowe ze styków mechanicznych. W szereg z diodą transoptora włączono diodę LED sygnalizującą obecność napięcia. Do polaryzacji wejść można wykorzystać +12 V zasilające moduł lub napięcie zewnętrzne w wypadku wymaganej pełnej separacji. Wejścia przeznaczone są do sterowania w standardzie NPN. Sygnały wejściowe podzielone są na dwie grupy po cztery wejścia, umożliwia to sterowanie z dwóch osobnych potencjałów z zachowaniem izolacji.

Wyjścia cyfrowe (**rysunek 3**) zrealizowano w oparciu o przekaźniki. Cztery grupy składające się z przekaźnika zwiernego i przełącznego zapewniają elastyczność połączeń. Cewki przekaźników sterowane

#### W ofercie AVT\* AVT-5515 A

- odstawowe informacje • Dwie grupy, po cztery wejścia cyfrowe z optoizolacją.
- Cztery wyjścia przekaźnikowe ze stykiem zwiernym 230 V/8 A.
- Cztery wyjścia przekaźnikowe ze stykiem przełącznym 230 V/8 A.
- Interfejs szeregowy RS232.
- Zegar czasu rzeczywistego z podtrzymaniem bateryjnym DS1338.
- Wbudowany zasilacz impulsowy
- 5 V/1,5 A dla Raspberry PI.
- Zasilanie +12 V, możliwa praca z zasilaczem buforowym systemu antywłamanio-

wego. Dodatkowe materiały na FTP:

ftp://ep.com.pl, user: 82218, pass: aagt5gj6 • wzory płytek PCB

Projekty pokrewne na FTP: (wymienione artykuły są w całości dostępne na FTP) AVT-5513 Moduły do komunikacji szeregowej Xbee dla Raspberry Pi i nie tylko (EP 9/2015)<br>AVT-1854 RaspbPl PLU RaspbPI PLUS GPIO. Moduł rozszerzeń GPIO Pi B + (EP 6/2015) AVT-1851 RaspbPI\_DAC – przetwornik audio dla Raspberry Pi (EP 4/2015)<br>AVT-1827 RaspbPI NFC – płytka czytnik RaspbPI\_NFC – płytka czytnika RFID dla Raspberry Pi i nie tylko (EP 9/2014)<br>AVT-5459 RaspbPL GSI RaspbPI GSM Płytka z modemem GSM dla Raspberry PI (EP 7/2014)<br>AVT-5431,-32,-33 Moduły rozszerzeń dla Moduły rozszerzeń dla Raspberry Pi (4) – RaspbPI LCD. RaspbPI\_Relay, RaspbPI\_LED8\_PWM\_ Expander (EP 1/2014) \* Uwaga:<br>Zestawy AVT<br>AVT xxxx UK Zestawy AVT mogą występować w następujących wersjach: AVT xxxx UK to zaprogramowany układ. Tylko i wyłącznie. Bez elementów dodatkowych. AVT xxxx A płytka drukowana PCB (lub płytki drukowane, jeśli w opisie wyraźnie zaznaczono), bez elementów dodatkowych. AVT xxxx A+ wersji A i wersji UK) bez elementów dodatkowych. AVT xxxx B ny w załączniku pdf AVT xxxx C wane w PCB. Należy mieć na uwadze, że o ile nie zaznaczono

wyraźnie w opisie, zestaw ten nie ma obudowy ani elementów dodatkowych, które nie zostały wymienione w załączniku pdf AVT xxxx CD oprogramowanie (nieczęsto spotykana wersja, lecz jeśli występuje, to niezbędne oprogramowanie można ściągnąć, klikając w link umieszczony w opisie kitu)

Nie każdy zestaw AVT występuje we wszystkich wersjach! Każda wersja ma załączony ten sam plik pdf! Podczas składania zamówienia upewnij się, którą wersję zamawiasz! (UK, A, A+, B lub C). *http://sklep.avt.pl*

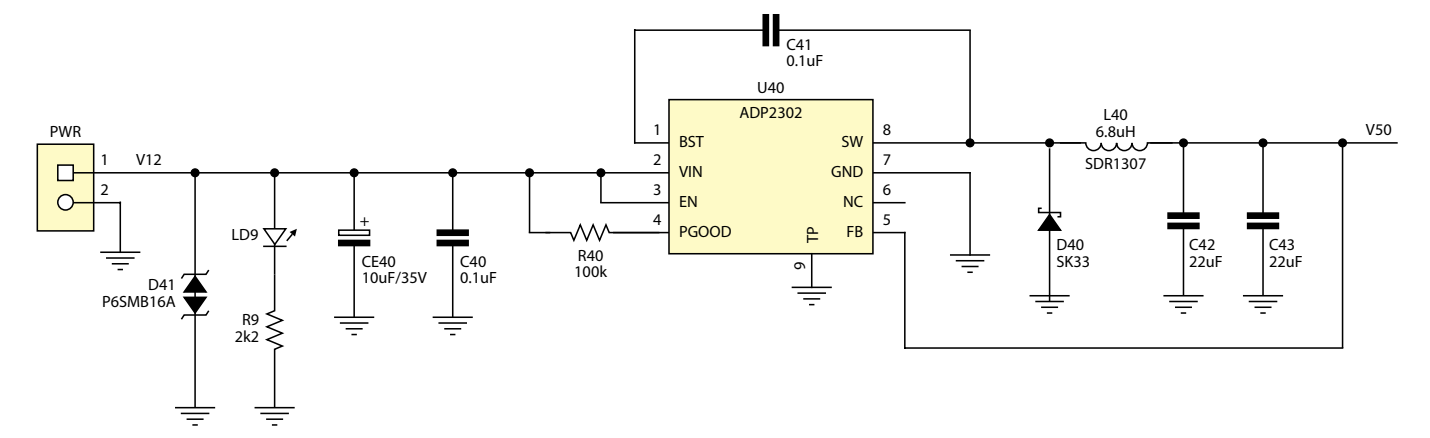

**Rysunek 1. Schemat zasilacza +5 V**

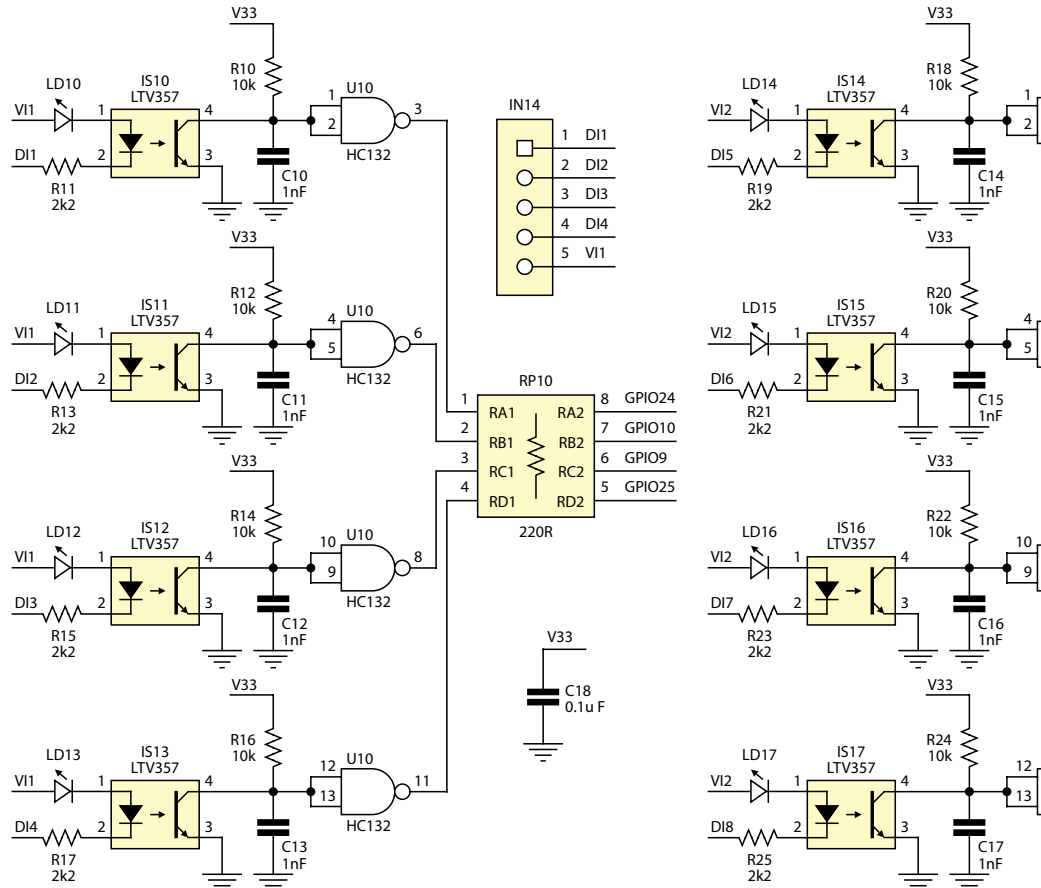

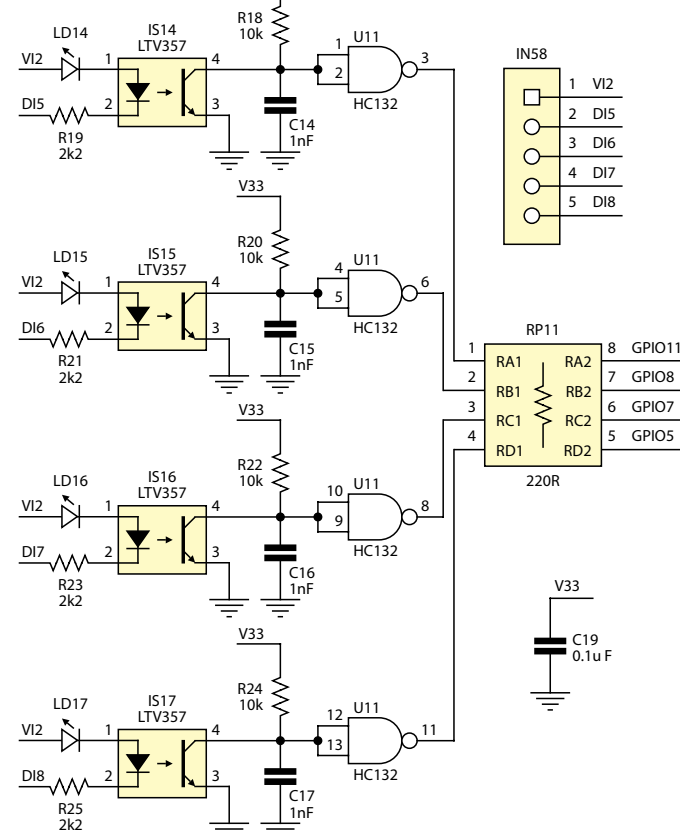

**Rysunek 2. Schemat wejść cyfrowych**

są z wyprowadzeń GPIO poprzez bufor U1 (ULN2803) zapewniający odpowiednią wydajność prądową.

Moduł wyposażono w interfejs szeregowy w standardzie RS232 oparty o układ MAX3232. Schemat interfejsu zamieszczono na **rysunku 4**. Układ uzupełnia opcjonalny zegar czasu rzeczywistego DS1338 z podtrzymaniem bateryjnym (**rysunek 5**). Przyporządkowanie wykorzystanych przez HABoard wyprowadzeń Raspberry Pi przedstawia **rysunek 6**.

## **Montaż**

Układ zmontowany jest na dwustronnej płytce drukowanej – jej schemat montażowy pokazano na **rysunku 7**. Ze względu na specyfikę zastosowań zastosowałem odmienną konstrukcję mechaniczną. Komputerek Raspberry Pi standardowo jest uzupełniany nakładkami rozszerzającymi jego funkcje. W wypadku sterowania odbiornikami zasilanymi z napięcia 230 V AC lub większej liczby wyprowadzeń, taka konstrukcja jest niestabilna mechanicznie, a przez to niebezpieczna dla użytkownika. W zastosowanym rozwiązaniu, moduł HAB jest stabilną płytą bazową, mocowaną w obudowie za pomocą 8 śrub M3, a płytka Raspberry Pi jest montowana jako moduł poprzez złącze pośrednie GPIO. Stabilność mocowania zapewniają 4 tuleje M2,5×17. Rolę łącza pośredniego pełnią dwa złącza precyzyjne kielichowe

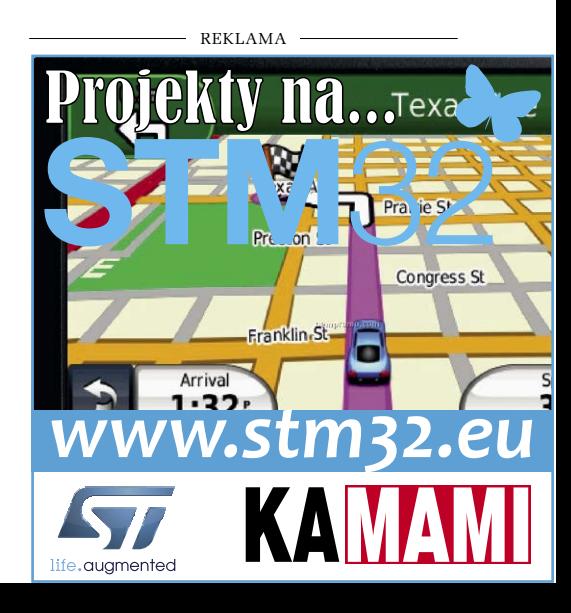

typu ZL307-2×20 o wysokości 7 mm, montowane jedno na drugim. Przy montażu w rozdzielnicy elektrycznej na szynie TS35 płytkę HAB można zamocować przy wykorzystaniu uchwytów Weidmuller typu RS100. Budowa mechaniczna zapewnia dostęp do wszystkich złącz Raspberry Pi. Wszystkie zastosowane złącza sygnałowe są rozłączane.

### **Uruchomienie**

Moduł nie wymaga uruchamiania. Należy jedynie skonfigurować system do obsługi poszczególnych peryferiów. W celu wykorzystania RTC konieczne jest dodanie obsługi magistrali I<sup>2</sup> C. W tym celu sprawdzamy czy w pliku *sudo nano /etc/modules* znajduje się definicja *i2c-dev.* Jeżeli nie, to musimy ją dodać, zapisać zmiany i zrestartować PI. Po uruchomieniu należy pobrać narzędzia odpowiadające za obsługę I<sup>2</sup> C:

*sudo apt-get install python-smbus sudo apt-get install i2c-tools*

Po zainstalowaniu, w pierwszej kolejności sprawdzamy w konsoli prawidłowe działanie interfejsu I<sup>2</sup> C za pomocą polecenia

#### **Wykaz elementów**

**Rezystory:** (SMD 0805) R1…R9, R11, R13, R15, R17, R19, R21, R23, R25: 2.2  $k\Omega$ R10, R12, R14, R16, R18, R20, R22, R24:  $10 k<sub>0</sub>$ R40: 100  $k\Omega$ RP10, RP11: 220  $\Omega$  (CRA06S08 rezystor PACK  $4\times$ ) **Kondensatory:** C1, C18, C19, C30, C41, C50…C54: 100 nF (SMD 0805, X5R, 25 V) C10…C17: 1 nF (SMD 0805, X5R, 25 V) C40: 0,1 mF (SMD 1812, X5R, 50 V) C42, C43: 22 mF (SMD 1206, X5R, 16 V) CE40: 10 µF/35 V (SMD "C") **Półprzewodniki:** D40: SK33 (dioda Schottky) D41: P6SMB16A (transil 16 V) LD1…LD17: dioda LED, SMD, zielona IS10…IS17: LTV357 U1: ULN2803 (SO18W) U10, U11: HC132 (SO14) U30: DS1338Z (SO8) U40: ADP2302 (SO8TP) U50: MAX3232 (SO16) **Inne:** BAT: bateria litowa CR1220 z podstawką do druku KEYS3000 GPIO: złącze kielichowe 7 mm, 2×20 pin – 2 szt. IN14, IN58, OUT12, OUT34, OUT56, OUT78: złącze MC5 rozłączane, proste, kompletne,  $5\times5$  mm L40: 6,8  $\mu$ H (dławik SMD, SDR1307, 6,8  $\Omega$ ) PWR: złącze MC5 rozłączane, proste, kompletne, 2×5 mm RL1, RL3, RL5, RL7: RM96P (przekaźnik, styki przełączne, 12 V DC) RL2, RL4, RL6, RL8: RM96Z (przekaźnik, styki zwierne, 12 V DC) RS232: złącze MC5, rozłączane, proste, kompletne, 3×5 mm XT: kwarc 32768 kHz (SMD)

*sudo i2cdetect -y 1.* Powinno pojawić się urządzenie pod adresem 0x68 – jest to nasz RTC (DS1338). Następnie ładujemy moduł zegara:

*sudo modprobe rtc-ds1307 sudo bash echo ds1307 0x68 > / sys/class/i2c-adapter/i2c-1/ new\_device*

3

 $\overline{\Omega}$ 

11 TXD 10 9

R1OUT T1IN T2IN R2OUT GND

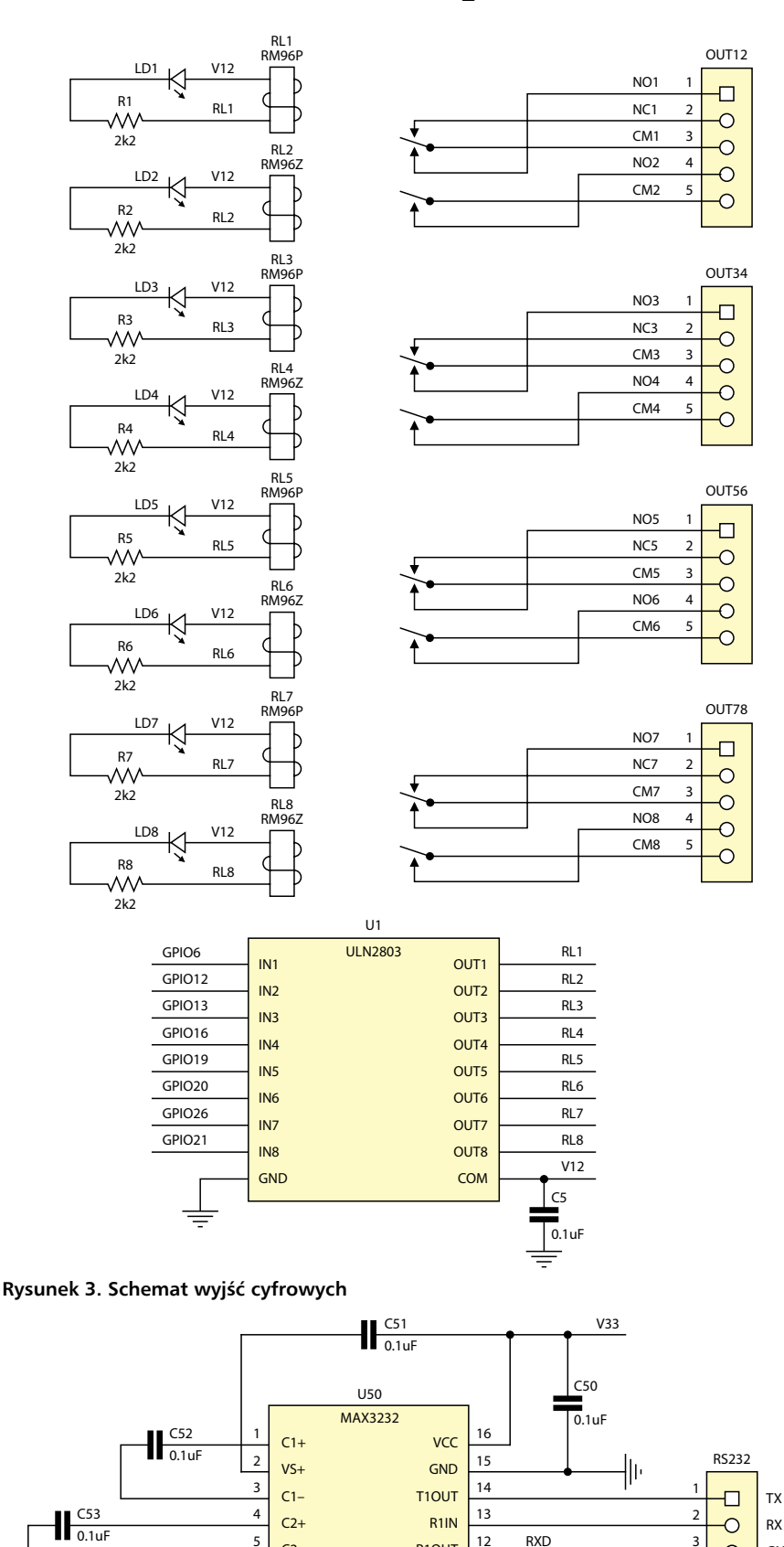

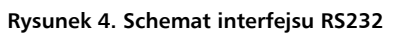

C54 0.1uF

6 7 8  $C2$ – Vs– T2OUT R2IN

Ustawienia czasu i daty systemowej dokonujemy poleceniem *sudo date.* Zapis czasu systemowego do RTC wykonujemy poleceniem *sudo hwclock –w.* Sprawdzenie poprawności zapisu *sudo hwclock –r.* Aby czas systemowy

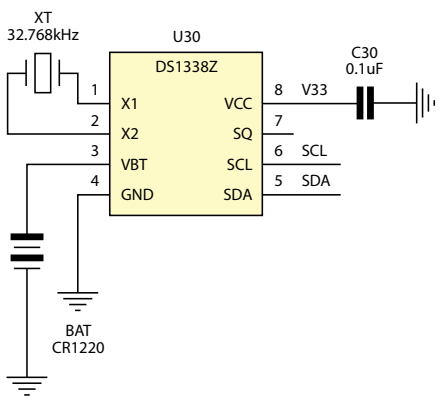

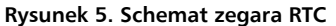

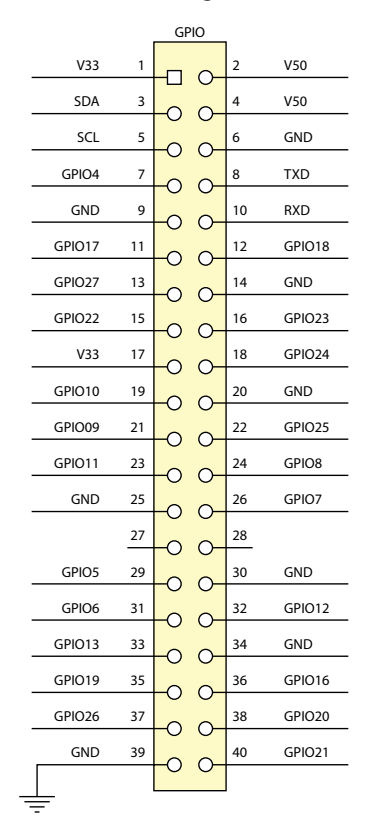

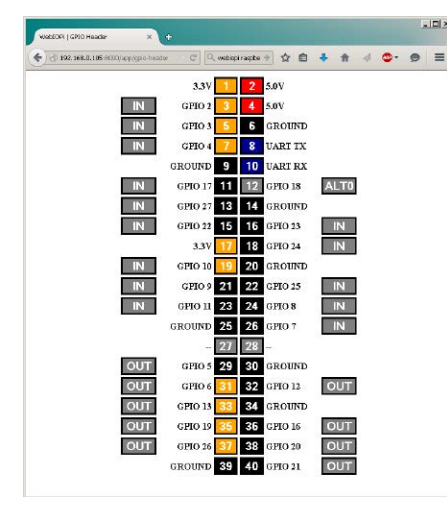

**Rysunek 6. Przyporządkowanie GPIO**

po uruchomieniu Pi był aktualizowany z RTC automatycznie musimy w pliku *sudo nano / etc/modules* dodać linię *rtc-ds1307*, a w pliku *sudo nano /etc/rc.local* dodać linie:

*echo ds1307 0x68 > /sys/class/ i2c-adapter/i2c-1/new\_device sudo hwclock –s*

Należy je umieścić przed poleceniem *exit 0.* Przy kolejnym uruchomieniu PI, czas zostanie pobrany z RTC bez synchronizacji z zegarem sieciowym.

W korzystaniu z komunikacji RS232 musimy uzyskać dostęp do portu szeregowego, który jest domyślnie zablokowany przez terminal SSH. W tym celu należy edytować plik cmdline.txt *\$ sudo nano /boot/cmdline.txt* i usunąć wpisy dotyczące konsoli *console=ttyAMA0,115200* 

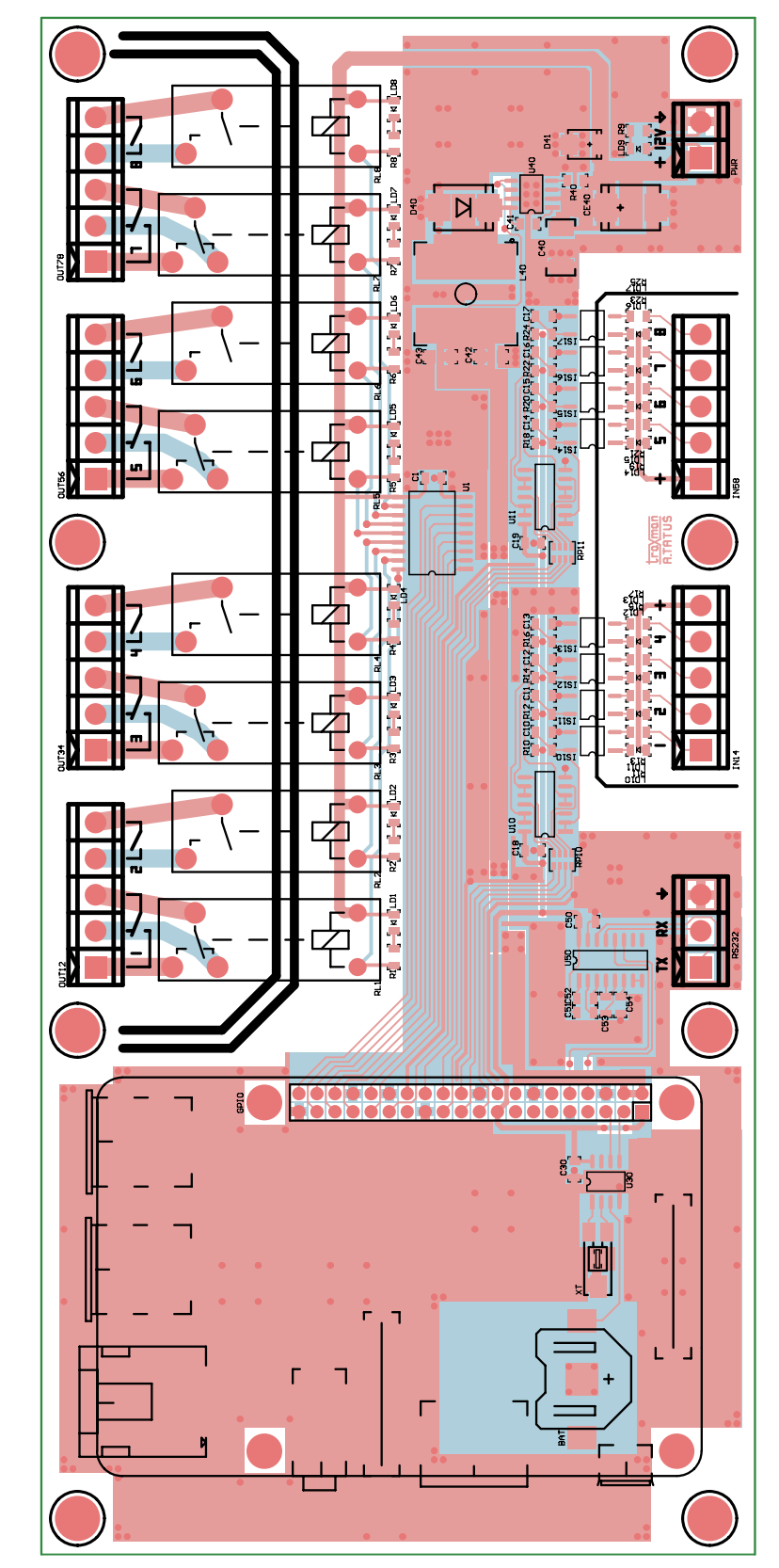

**Rysunek 7. Schemat montażowy płytki automatyki dla Raspberry Pi**

# **Wydanie specjalne** "Raspberry Pi"

to polski przekład światowego bestsellera na temat słynnego minikomputera

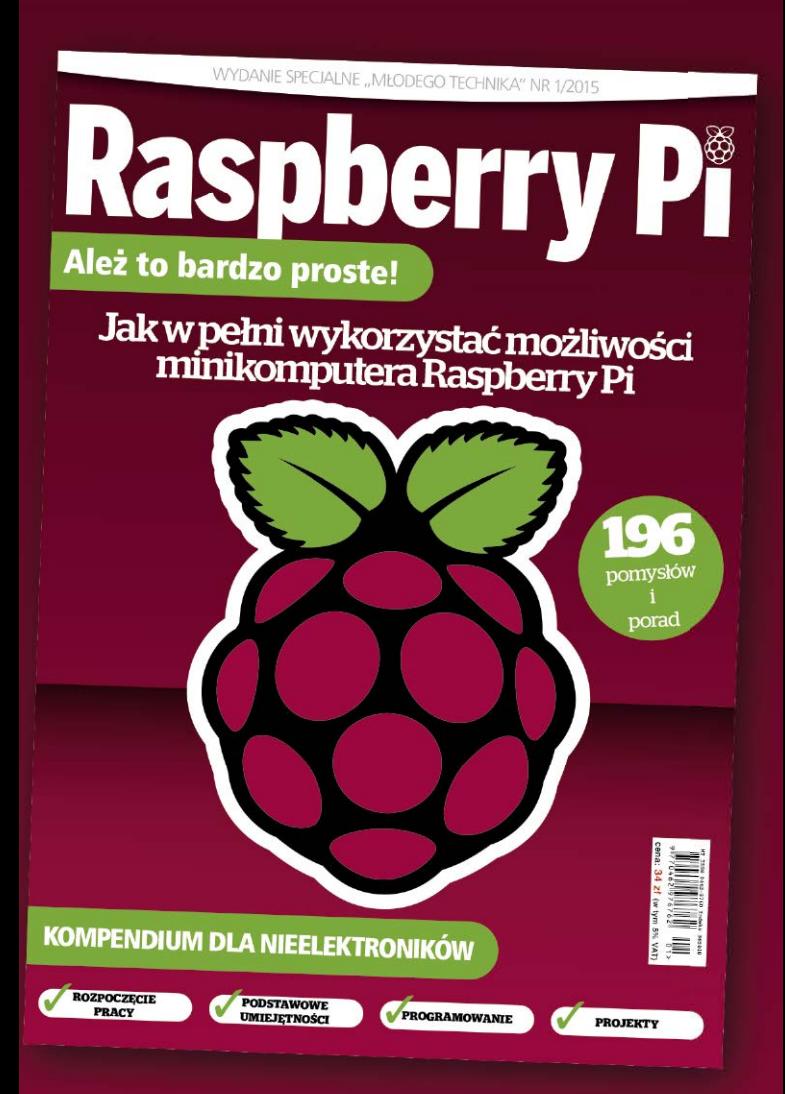

To kompendium wiedzy o konfiguracji i sposobach programowania tego uniwersalnego urządzenia oraz prawie dwieście pomysłów i sztuczek aplikacyjnych Nie bedziesz rozczarowany!

Nie musisz być elektronikiem, aby zaprzęgnąć Raspberry Pi do wykonywania niezliczonych rodzajów funkcji i aplikacji **Z tym poradnikiem możesz to osiganać!** 

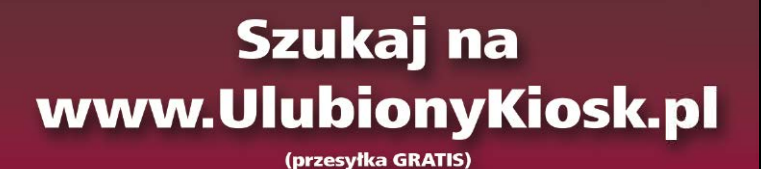

### Raspberry Pi B+ J8 Header

| Pin# | NAME                  |                                  | <b>NAME</b>               | Pin# |
|------|-----------------------|----------------------------------|---------------------------|------|
| 02   | DC Power 5v           | $\overline{\phantom{a}}$ 0       | 3.3v DC Power             | 01   |
| 04   | DC Power 5v           | $\odot$ $\odot$                  | <b>GPIO02</b> (SDA1, I2C) | 03   |
| 06   | Ground                | ⊙ 0                              | <b>GPIO03 (SCL1, I2C)</b> | 05   |
| 08   | (TXD0) GPIO14         | $\circledcirc$<br>$\circ$        | <b>GPIO04 (GPIO GCLK)</b> | 07   |
| 10   | (RXD0) GPIO15         | 00                               | Ground                    | 09   |
| 12   | (GPIO GEN1) GPIO18    | $\circledcirc$<br>$\circ$        | GPIO17 (GPIO GENO)        | 11   |
| 14   | Ground                | $\circledcirc$<br>О              | GPIO27 (GPIO GEN2)        | 13   |
| 16   | (GPIO GEN4) GPIO23    | $\odot$<br>$\circledcirc$        | <b>GPIO22 (GPIO GEN3)</b> | 15   |
| 18   | (GPIO GEN5) GPIO24    | $\mathbf{O}(\mathbf{O})$         | 3.3v DC Power             | 17   |
| 20   | Ground                | ◎ ●                              | <b>GPIO10 (SPI MOSI)</b>  | 19   |
| 22   | (GPIO GEN6) GPIO25    | $_{\odot}$<br>$\odot$            | GPIO09 (SPI MISO)         | 21   |
| 24   | (SPI CEO N) GPIO08    | $^\mathrm{(o)}$<br>$\odot$       | GPIO11 (SPI CLK)          | 23   |
| 26   | (SPI CE1 N) GPIO07    | $\mathbf{o} \circ$               | Ground                    | 25   |
| 28   | (I2C ID EEPROM) ID SC | $\circledcirc$<br>$\circ$        | ID SD (I2C ID EEPROM)     | 27   |
| 30   | Ground                | $\odot$<br>O                     | GPIO05                    | 29   |
| 32   | GPIO12                | $\circledcirc$<br>$\circledcirc$ | GPIO06                    | 31   |
| 34   | Ground                | ⊙ 0                              | GPIO13                    | 33   |
| 36   | GPIO16                | $\circledcirc$<br>$\circledcirc$ | GPIO19                    | 35   |
| 38   | GPIO20                | $\odot$<br>$\circledcirc$        | GPIO26                    | 37   |
| 40   | GPIO21                | $\mathbf{O}$ (or                 | Ground                    | 39   |

**Rysunek 8. Zaktualizowana lista GPIO**

*kgdboc=ttyAMA0,115200* oraz edytować plik initab *\$ sudo nano /etc/initab* komentując # w nim linię *T0:23respawn:/sbin/getty -L ttyAMA0 115200 vt100.* Po wprowadzeniu zmian, należy zrestartować Raspberry.

Dla sprawdzenia działania modułu można wykorzystać WebIOPI. W tym celu należy pobrać oprogramoeanie spod adresu *http://goo.gl/CTVEnh* i zainstalować je:

\$ tar xvzf WebIOPi-x.y.z.tar.gz

- \$ cd WebIOPi-x.y.z
- \$ sudo ./setup.sh

Aktualna wersja 0.7.1 nie ma jeszcze obsługi rozszerzonego GPIO (plus), należy więc wykonać pewne modyfi kacje plików źródłowych. W pliku ./python/utils/version.py file należy edytować linię 11 i dopisać do niej wartości wyróżnione pogrubieniem:

```
MAPPING[2] = ["V33", "V50", 2, "V50", 3, "GND", 4,
14, "GND", 15, 17, 18, 27, "GND", 22, 23, "V33", 24, 
10, "GND", 9, 25, 11, 8, "GND", 7, "DNC", "DNC" , 5, 
"GND", 6, 12, 13, "GND", 19, 16, 26, 20, "GND", 21]
   Należy również edytować plik ./htdocs/webiopi.js:
```
Odszukać linię 76: *this.PINS = Array(27);* zamienić ją na *this.PINS = Array(41);.*

Linię 560 *for (var pin=1; pin<=26; pin++)* zamienić na *for (var pin=1; pin<=40; pin++).*

Plik należy skompilować zmiany poleceniem *sudo ./setup.sh skip-* -apt. Po kompilacji należy skonfigurować Webiopi do obsługi portu szeregowego. W tym celu w pliku /etc/webiopi/config w sekcji DEVICE należy dodać wpis *serial = Serial device:ttyAMA0 baudrate:9600* lub usunąć komentarz # jeżeli wpis istnieje, zapisać zmiany w pliku i uruchomić serwer Webioipi *sudo /etc/init.d/webiopi start.* Po przejściu do przeglądarki internetowej pod adres *http://localhost:8000/* (użytkownik: **webiopi**, hasło: **raspberry**) w linku GPIO-header powinna być widoczna zaktualizowana lista GPIO (rysunek 8) oraz po wybraniu linku Serial Monitor, możliwe jest sprawdzenie działania portu szeregowego **rysunek 9**.

Elastyczność Webiopi umożliwia wykorzystanie go w prostych

WebJOR | Serial Monitor  $\leftarrow$  192.168.0.105:8000  $\left| \frac{1}{2} \right|$  Q *unbioni* raspber **Serial Monitor** Serial device :  $\sqrt{\frac{1}{2} \sin \theta \cos \theta}$ S HABOSI<br>DOga55

aplikacjach domowej automatyki poprzez modyfikację skryptów w dołączonych przykładach, sposoby wykorzystania opisane są na stronie Wiki projektu oraz na forum.

REKLAMA

**Adam Tatuś, EP Rysunek 9. Aktywny port szeregowy**